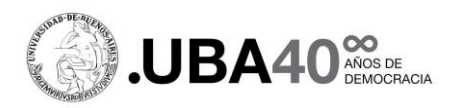

## **Guía para la conformación de Expediente Electrónico para la presentación de las Unidades Académicas**

## **Prog. De Promoción de la Ciencia en el exterior.**

En la presente guía se detalla el proceder a seguir por parte las Unidades Académicas para realizar la presentación de las postulaciones para la convocatoria de Ciencia en el Exterior.

La presentación será realizada mediante el sistema Expediente Electrónico (Sistema GDE), con envío adicional por email en caso de no poder consignar el archivo de Formulario en formato de planilla Excel.

Todos los proyectos reunidos por la Secretaría de la Facultad serán enviados a la SECYT-UBA en un solo expediente electrónico, a través del Sistema GDE, que contendrá los proyectos y la conformidad de la sede física para la ejecución de los mismos.

El Expediente electrónico deberá incluir en el título "*Prog. Ciencia en el Exterior 2024 – Nombre de la Facultad"*

Dentro del expediente electrónico se deberá incluir:

**Aval de la Facultad:** GEDO tipo **IF**, firmado por la autoridad de la Secretaría de la Facultad. Utilizará la plantilla que se encuentra en la página web de la SECYT UBA. El aval deberá listar las postulaciones presentadas indicando para cada una, el orden de GEDO correspondiente.

Para ello ingresara al Sistema GEDO, seleccionará **"Inicio de Documento"**, escribirá en el buscador que se despliega "Informe" y seleccionara la opción que dice informe **"IF"**  (informe libre -buscar la "L" al lado del nombre-), luego hará clic en el botón **"Producirlo yo mismo"**.

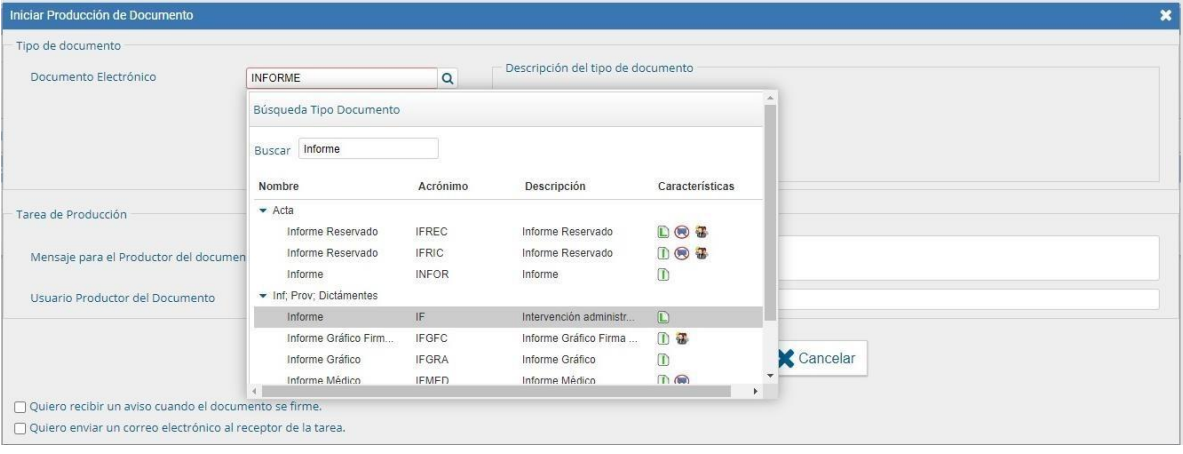

Se le abrirá las siguientes páginas:

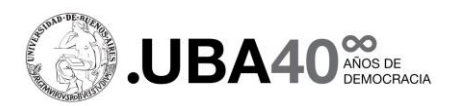

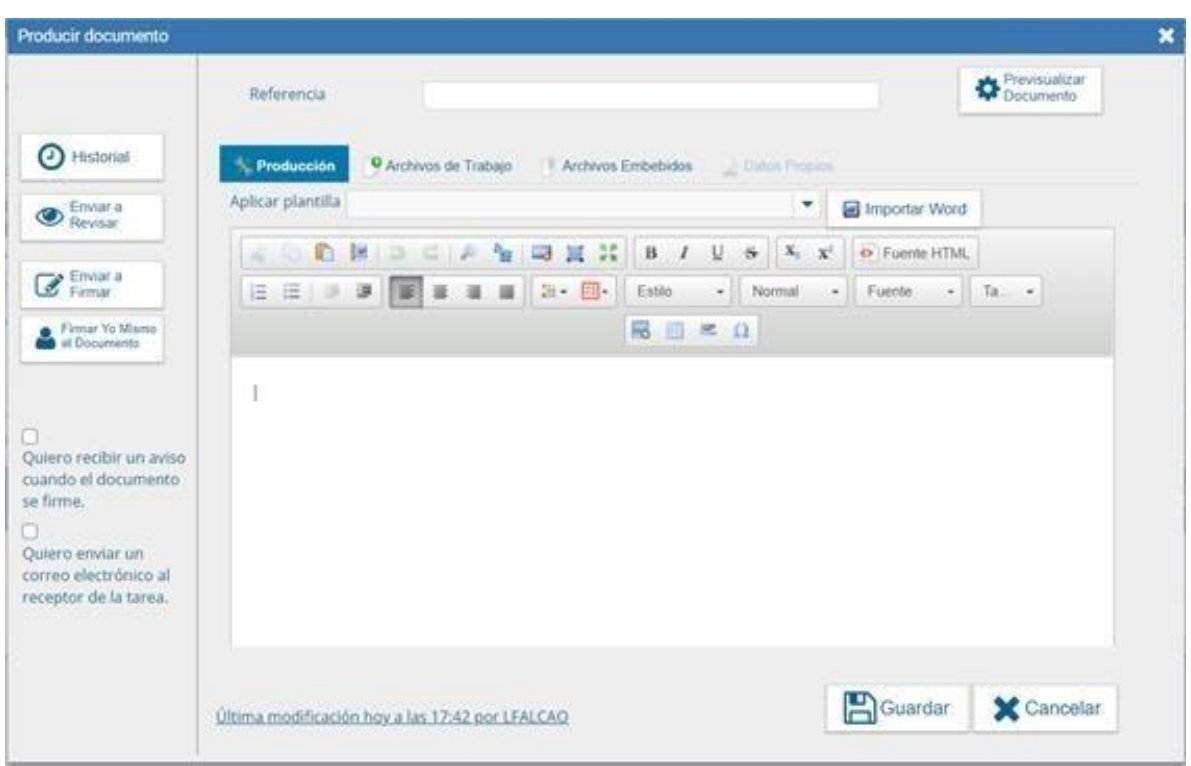

En ella completara la Referencia con: "Prog Ciencia en el Exterior AVAL Nombre de la Facultad"

Podrá aplicar una plantilla que encontrara en la página web de la SECyT, la plantilla es un archivo Word que descargara a su computadora y luego en la página GEDO seleccionara la opción "Importar Word" y elegirá el archivo que descargó llamado **"***Plantilla Aval Facultad IF Ciencia en el Exterior 2024".*

Al hacer este proceso, se completará el borrador de la nota de elevación de manera automática, simplemente deberá modificar los datos y completarlos con lo que corresponde.

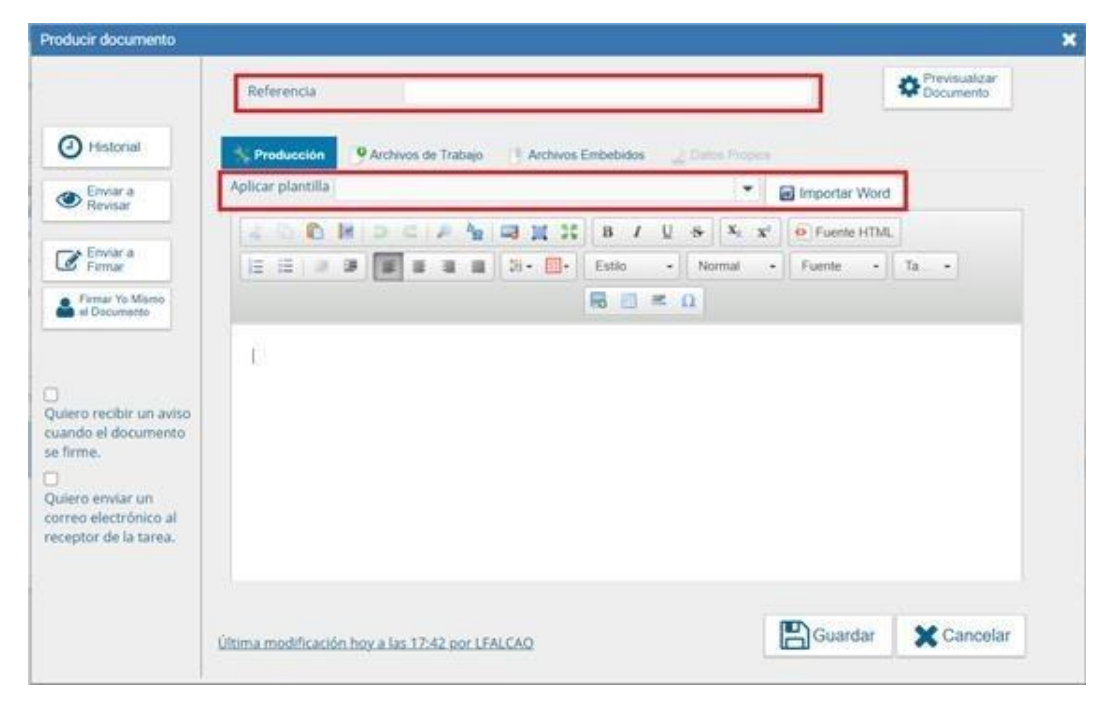

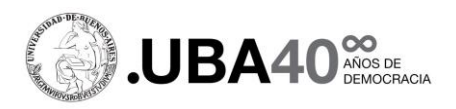

Una vez completado esto, terminará el documento seleccionando la opción "Enviar a Firmar" y enviará el IF al Secretario/a de Ciencia y Técnica/Investigación de la Facultad quien será el que firme de manera digital y dará el aval para la presentación de las postulaciones.

Recuerde antes de enviar a firmar, seleccionar la opción que está en el margen izquierdo que dice "Quiero recibir un aviso cuando el documento se firme".

Una vez firmado, el IF tendrá un código propio que permitirá que se lo incorpore en el expediente electrónico.

En caso de que la autoridad de la Secretaría no cuente con la firma digital, se deberá realizar un PDF firmado basándose en la misma plantilla, el cual se incorporará al expediente como tipo **"COPDI"**.

Además del Aval, por cada proyecto presentado se deberán adjuntar los documentos solicitados en el ANEXO I ACS-2023-301-UBA-SG#REC, dentro de un GEDO tipo **IF**, por cada postulación.

Para ello ingresara al Sistema GEDO, seleccionara **"Inicio de Documento"**, escribirá en el buscador que se despliega "Intervención" y seleccionara la opción que dice informe **"IF"**  (informe libre -buscar la "L" al lado del nombre-), luego hará clic en el botón **"Producirlo yo mismo"**.

Completará la referencia con: **"Formulario solicitud Ciencia en el Exterior adjuntos-Facultad-Apellido"**

Utilizará la plantilla que se encuentra en la página web de la SECYT UBA, **"Modelo nota de elevación de IF adjuntos.doc"**, la cual debe descargar.

Podrá aplicar la plantilla en el **IF** seleccionando la opción importar Word y elegirá el archivo que descargo llamado **"Modelo nota de elevación de IF adjuntos"**

Al hacer este proceso, se completará la nota de elevación de adjuntos de manera automática, simplemente deberá modificar los datos con lo que corresponde.

El IF deberá contener como **EMBEBIDOS** la siguiente documentación:

- 1. Formulario Solicitud **firmado**, con nombre de archivo: *"Formulario Solicitud – Facultad – Apellido Beneficiario/a"*
- 2. Archivos de la documentación obligatoria que corresponda a cada tipo de misión (ver Anexo I)

Para adjuntar los archivos que se mencionan en el párrafo anterior, seleccionará la opción de archivos embebidos y podrá cargar los archivos correspondientes en formato Word y PDF.

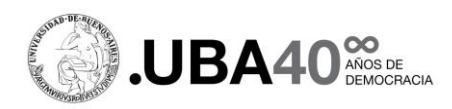

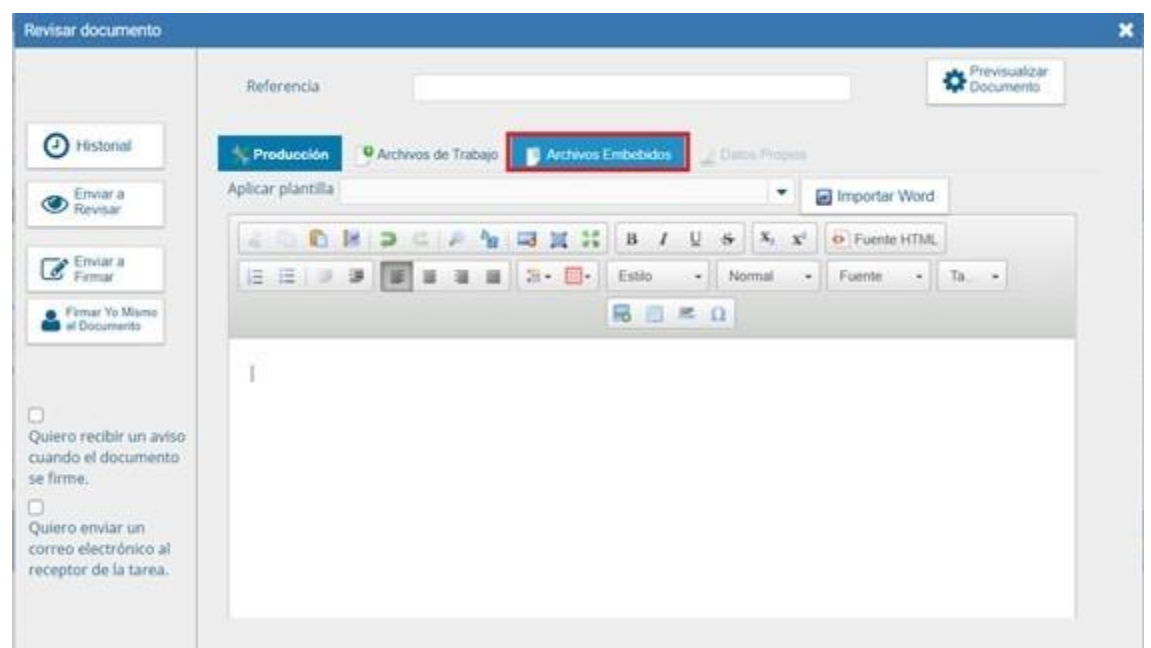

En caso de que un embebido sea de tamaño superior a lo permitido por el IF (cada embebido puede tener 5 megabytes como máximo), incluir ese archivo como COPDI aparte, indicando claramente que se trata del mismo proyecto.

La dirección para el pase del expediente por GDE es: **SCT#REC (Secretaría de Ciencia y Técnica de Rectorado**). El pase deberá realizarse antes de la fecha límite de la convocatoria.

Los expedientes que sean enviados de manera incompleta o sin las firmas correspondientes serán devueltos a la Facultad. Tampoco se recibirán proyectos de una misma Facultad en expedientes separados.

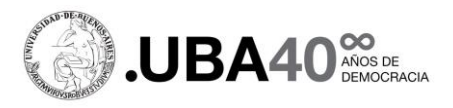

## **Facultades que deban tramitar el Expediente Electrónico exclusivamente a través de su Mesa de Entrada:**

Para aquellas Facultades que no puedan realizar la presentación de los proyectos porque la Secretaría de Ciencia y Técnica / Investigación aún no tiene implementado el sistema GDE, sugerimos la siguiente alternativa.

Se deberá pedir el armado de un expediente con un conjunto de PDFs (un pdf aval + un pdf por cada proyecto) o alternativamente un único PDF con todas las presentaciones, es decir formularios y archivos respaldatorios, y el aval. Este archivo deberá estar separado de manera clara entre cada postulación y deberá incluir en la primera página el aval de acuerdo a la plantilla ejemplo que encontrará en la página web de la Secretaría, denominado "Plantilla Aval Facultad PDF PIDAE2020.doc", este aval deberá estar firmado de manera holográfica, y luego escaneado como pdf.

Deberán elevar el o los PDF a la Mesa de Entrada de la Facultad quien será la encargada de caratular un Expediente Electrónico y hacer el pase a la Secretaría de Ciencia y Técnica a la dirección SCT#REC (Secretaría de Ciencia y Técnica de Rectorado)